# **DRUKARKA FLASHFORGE ADVENTURER 3 FILAMENT FLASHFIL 0,5 kg (polski producent)**

**JAK ZAPOBIEGAĆ:**

- **CZĘSTEMU ZATYKANIU DYSZY**
- **SŁABEJ JAKOŚCI WYDRUKU**
- **"PUKANIU" PODCZAS DRUKU**

## **ZALECENIA I PORADY**

- **1.** Stosuj dokładne parametry dla drukarki zalecane przez producenta filamentu FLASHFIL.
- **2.** Dokonaj prawidłowej kalibracji osi "Z".
- **3.** Prawidłowo przechowuj filamenty.
- **4.** Pamiętaj o czyszczeniu stołu drukarki.
- **5.** Pamiętaj o czyszczenie dyszy drukarki.

# **JAK TO ZROBIĆ?**

### **Ad. 1.**

STOSUJ DOKŁADNE PARAMETRY DLA DRUKARKI ZALECANE PRZEZ PRODUCENTA FILAMENTU FLASHFIL.

1. DRUKARKA:

Temperatura ekstrudera: 215ºC \*

\* Wyjątek stanowią poniższe 4 kolory filamentu FLASHFIL, dla których temperaturę ustawiamy na wyższą:

- $-$  Czarny 220 $^{\circ}$ C
- Niebieski 220°C
- Niebieski perłowy 220ºC
- $-$  Bio 240 $^{\circ}$ C

2. GENERALNE: Wysokość warstwy: Wysokość warstwy: 0,20 mm Wysokość pierwszej warstwy: 0,20 mm

Retrakcja: Długość retrakcji: 6,0mm Prędkość wycofywania: 35mm/s Prędkość wytłaczania: 35mm/s

3. WYPEŁNIENIE: Genaralne: Górne warstwy zamykające: 6 Dolne warstwy zamykające: 4

4. RAFT: Generalne: Włączenie raftu: Tak Dystans do modelu (Z): 0,20mm

Dolna warstwa: Wysokość warstwy: 0,20mm Szerokość ścieżki: 1,5mm

Środkowa warstwa: Wysokość warstwy: 0,20mm

Górna warstwa: Wysokość warstwy: 0,20mm

5. INNE: Z hop: Tryb Z hop: zawsze włącz Minimalny dystans Z hop: 0,10mm

**Ważne!** Brak ustawienia powyższych parametrów może być przyczyną słabej jakości wydruku, jak również zatkania się – uszkodzenia dyszy. Usterka ta nie podlega reklamacji, a koszt jej naprawy pokrywa użytkownik drukarki.

#### **Ad. 1.a**

USTAWIANIE PARAMETRÓW I DRUK MODELU Z BIBLIOTEKI FLASHCLOUD W celu uzyskania najlepszego wydruku należy wprowadzić powyższe parametry w ustawieniach drukarki na poziomie slicingu, wchodząc w Tryb ekspert:

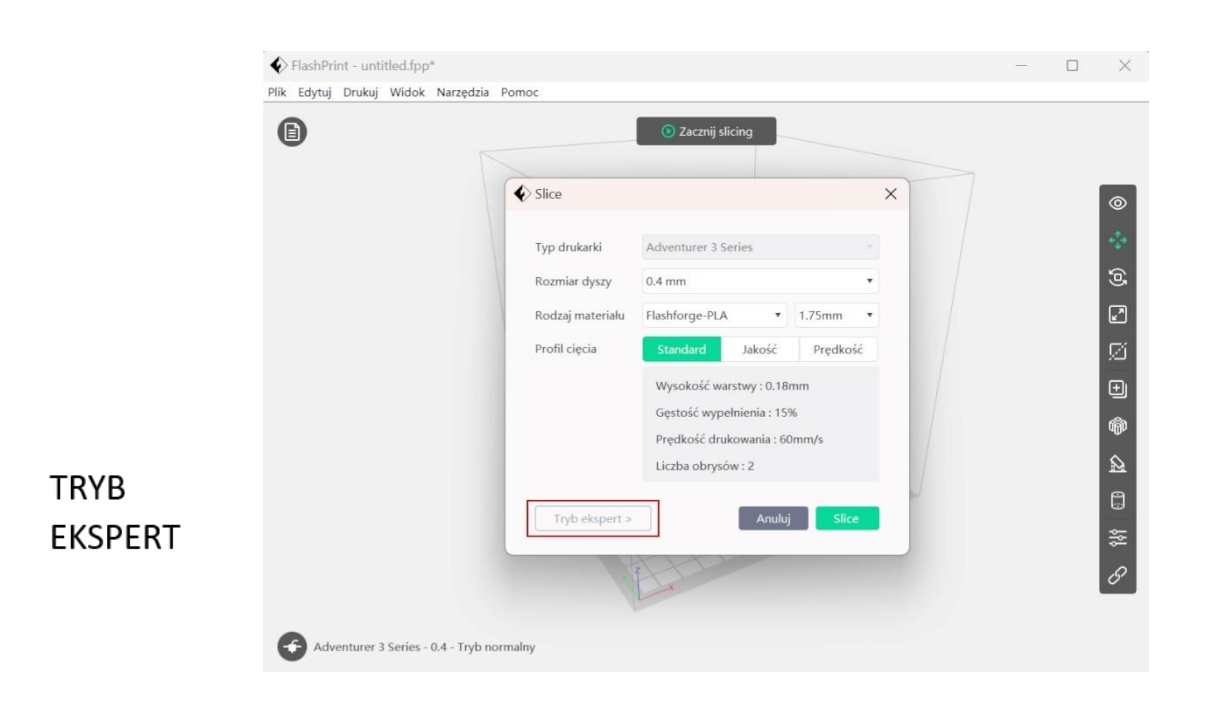

# rem

### 1. DRUKARKA

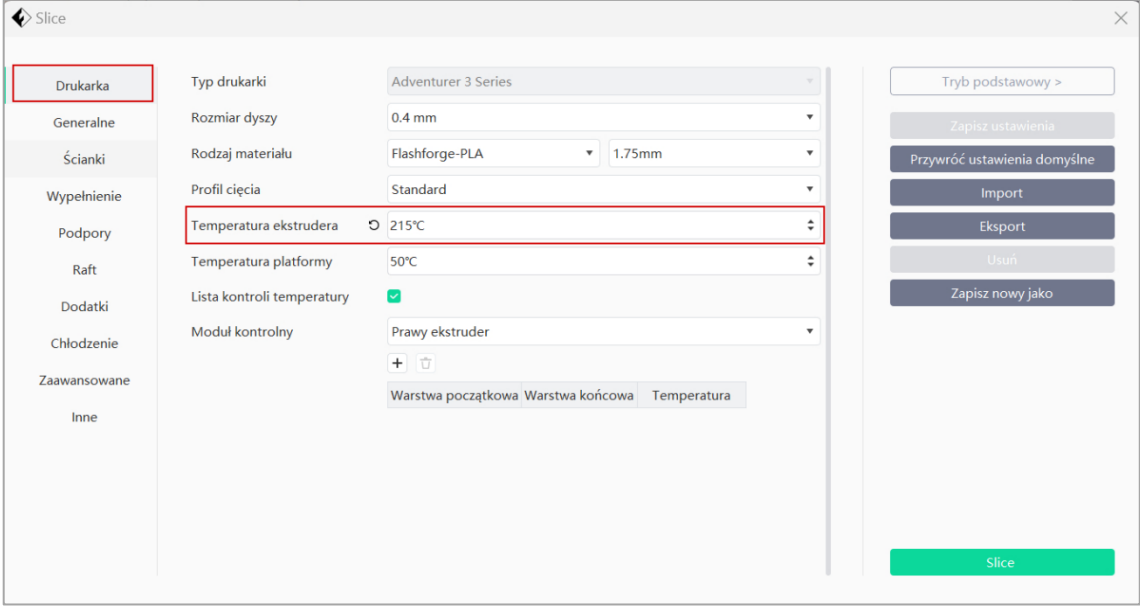

#### 2. GENERALNE

 $\overline{\bigotimes}$  Slice

 $\overline{\blacklozenge}$  Slice

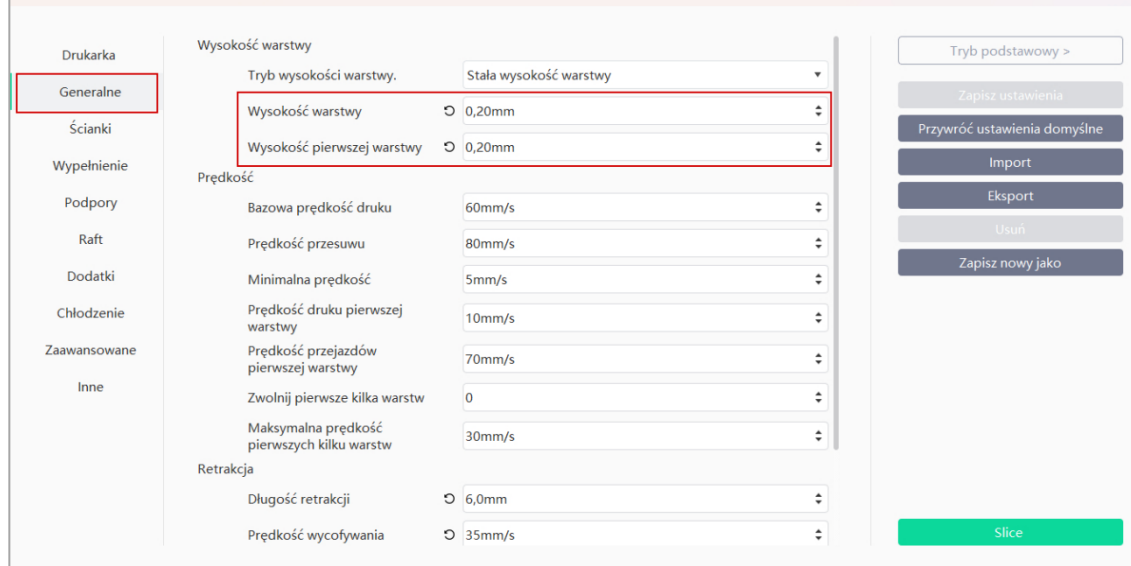

#### 2. GENERALNE

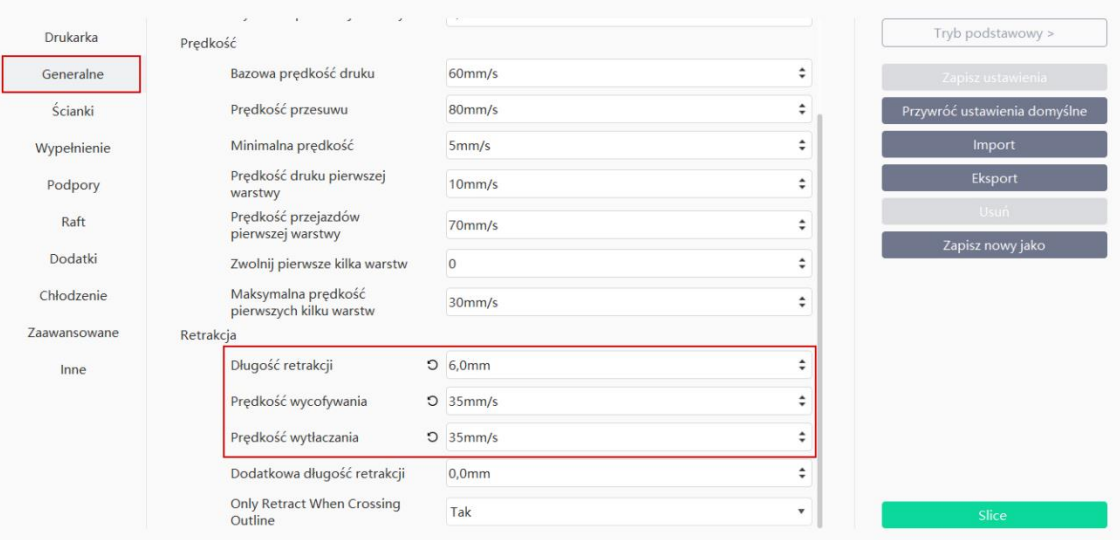

 $\times$ 

 $\times$ 

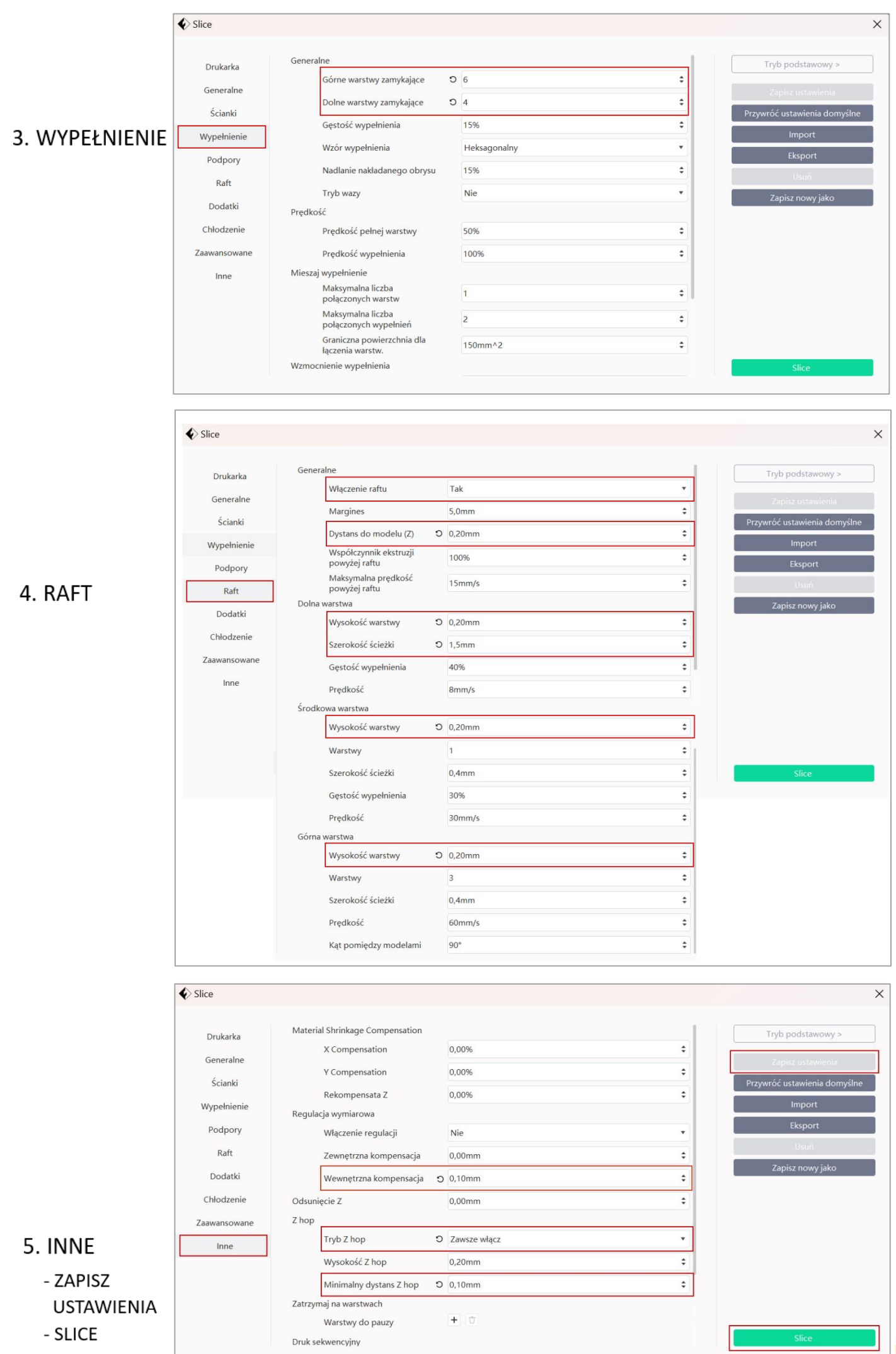

rem

#### **DRUKOWANIE**

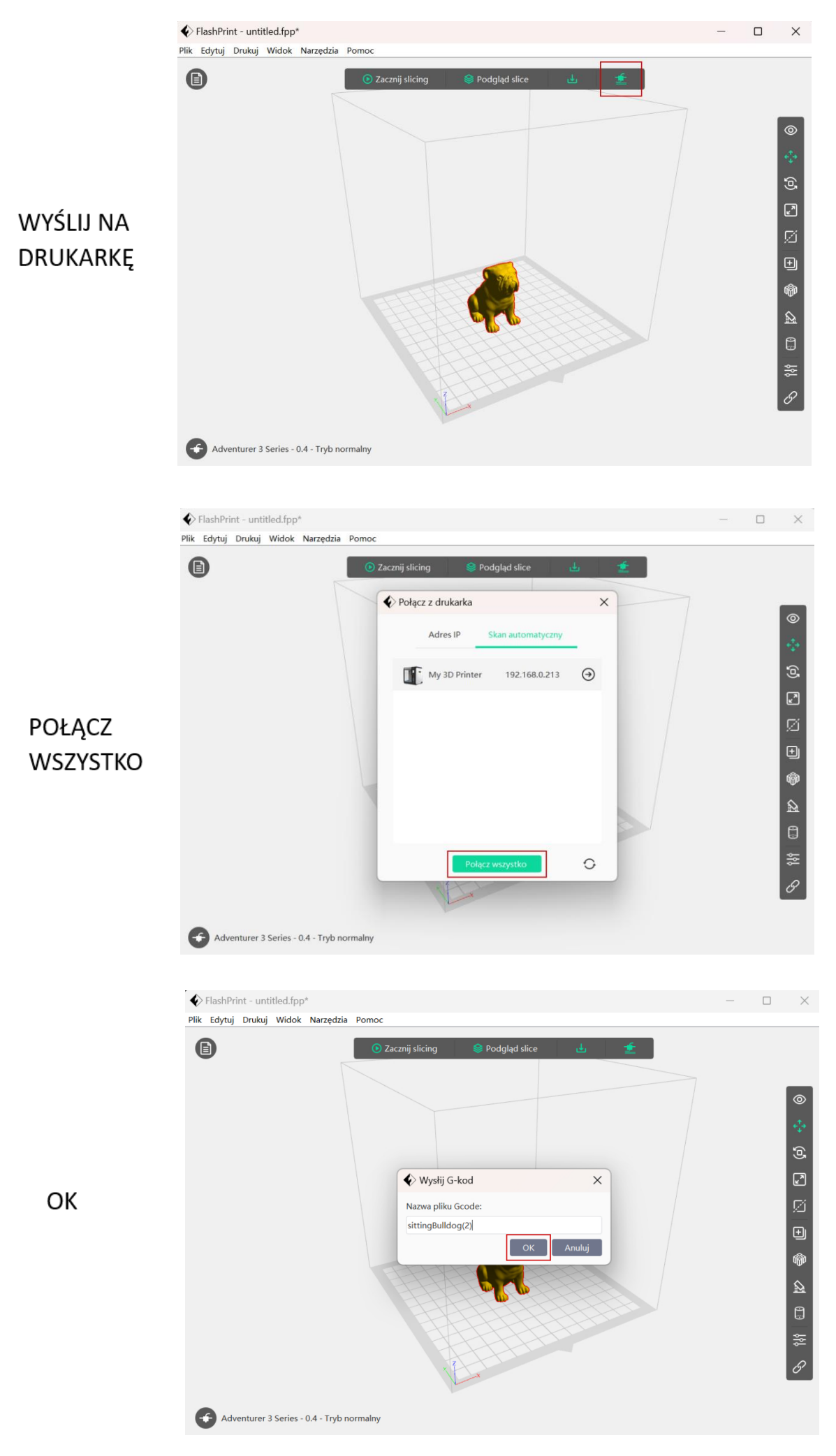

### remi

### **Ad. 1.b**

#### DRUK MODELU KORBO 3D POBRANEGO ZE STRONY

Wszystkie pliki modeli Korbo 3D pobrane ze strony [www.korbo.eu](http://www.korbo.eu/) lub [www.steamacademy.pl](http://www.steamacademy.pl/) są już ustawione i zapisane z właściwymi parametrami dla filamentu FLASHFIL zalecanymi przez producenta. Wystarczy pliki pobrać i wydrukować.

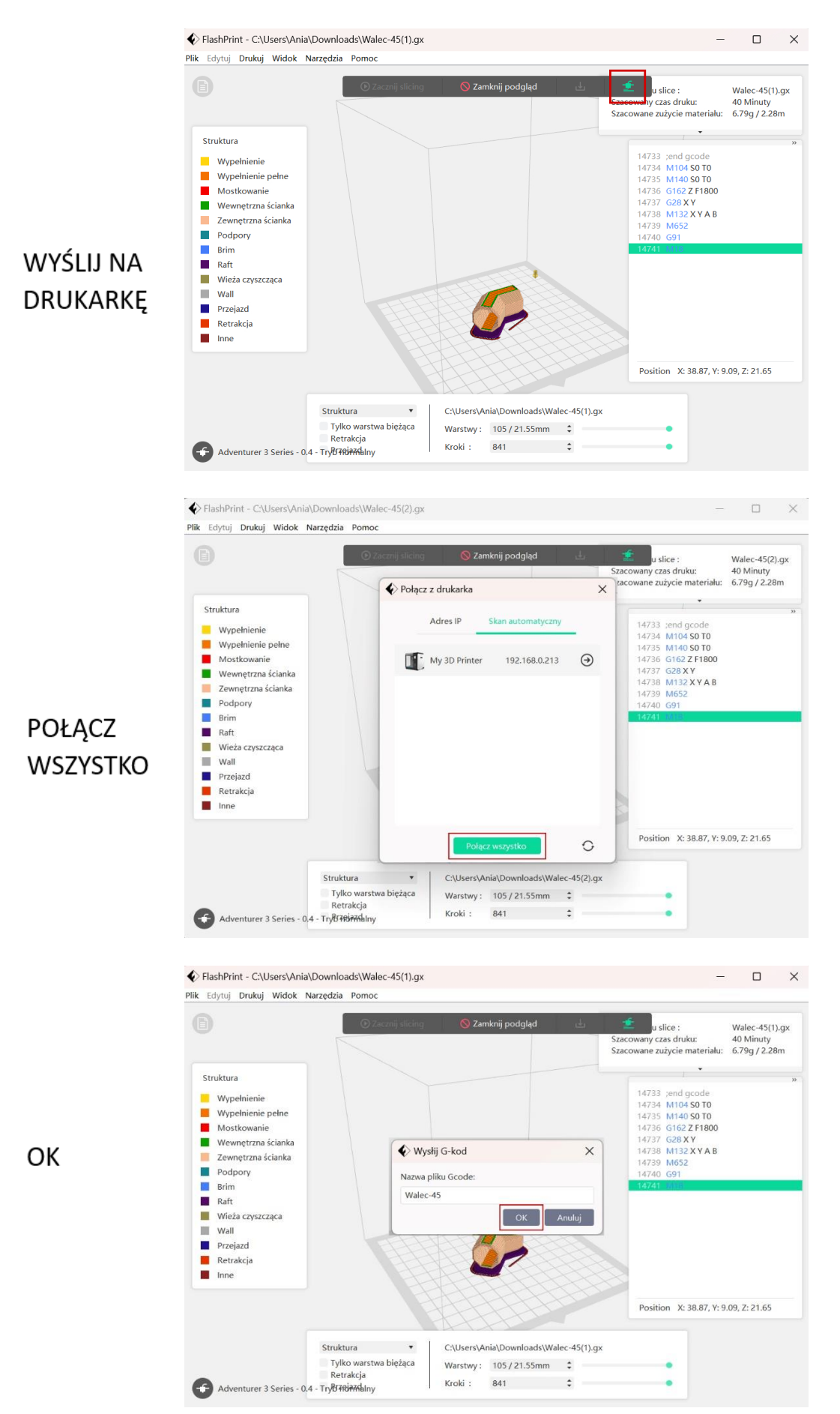

remi

Temperatura ekstrudera ustawiona jest dla gotowych plików na 215ºC. Przy użyciu poniższych filamentów temperatura powinna być odpowiednio podwyższona:

- $-$  Czarny 220 $^{\circ}$ C
- Niebieski 220ºC
- Niebieski perłowy 220ºC
- $-$  Bio 240 $^{\circ}$ C

Pamiętaj, prawidłowe ustawienie temperatury nie tylko wpływa na jakość wydruku, ale również zapobiega zatykaniu się dyszy w drukarce.

Zmiany temperatur możemy dokonać podczas trwania druku, postępując zgodnie z poniższymi krokami:

1. Poczekaj aż drukarka osiągnie właściwą temperaturę i rozpocznie drukowanie.

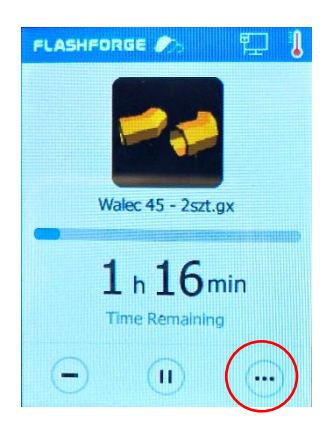

2. Na wyświetlaczu kliknij ikone trzech kropek.

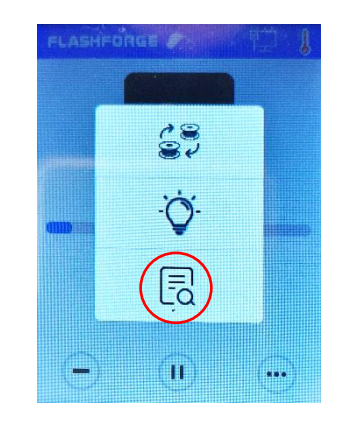

3. Kliknij ikonkę w formie kartki z lupką.

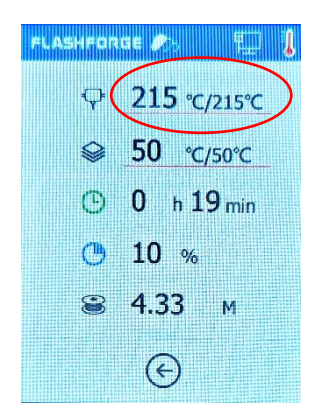

4. Kliknij w temperature ekstrudera.

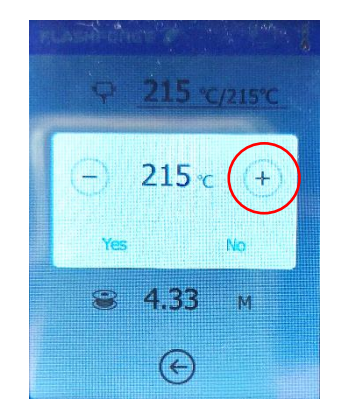

5. Zwieksz lub zmniejsz temperature  $(+/-)$ .

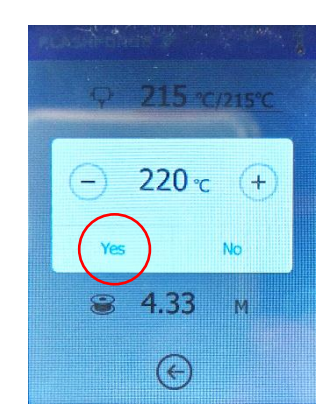

6. Zatwierdź nowe ustawienia (yes/no).

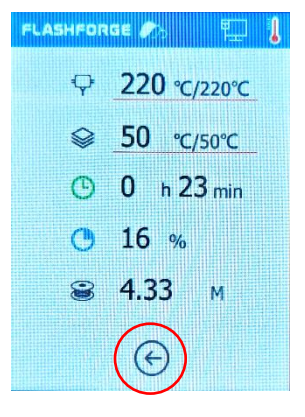

7. Wróć do menu początkowego, korzystając ze strzałki.

Podwyższanie temperatury należy ponawiać przy każdym kolejnym wydruku.

## DOKONAJ PRAWIDŁOWEJ KALIBRACJI OSI Z

Kalibracja osi Z to proces ustawienia odpowiedniej dla drukarki odległości dyszy od stoły roboczego. Dzięki temu filament będzie w należyty sposób wytłaczany, a wydruki nie będą odklejały się od stołu roboczego podczas druku.

Ważne! Brak wykonania kalibracji przyczyni się do złej jakości wydruku oraz może skutkować uszkodzeniem dyszy. Usterka ta nie podlega reklamacji, a koszt jej naprawy pokrywa użytkownik drukarki.

Proszę stosować się do zaleceń podanych w trakcie [szkolenia.](https://druk3d.edu.pl/instalacja-drukarki-3d-flashforge-adventurer-3-kopia/lekcja-4-kalibracja-osi-z/)

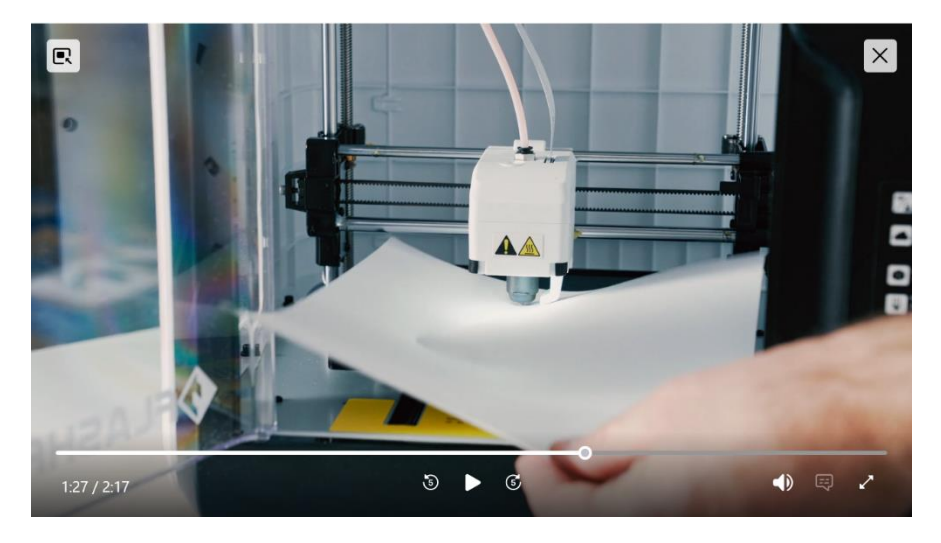

### **Ad. 3.**

## PRAWIDŁOWO PRZECHOWUJ FILAMENTY

Przechowywanie filamentu FLASHFIL do drukarki 3D jest ważne, aby utrzymać jego jakość i właściwości przez dłuższy czas. Przestrzeganie poniższych wskazówek zapewni lepszą jakość wydruków 3D:

- SUCHA I CHŁODNA PRZESTRZEŃ: filament przechowuj w suchym i chłodnym miejscu, z dala od wilgoci i bezpośredniego światła słonecznego. Wilgoć może negatywnie wpływać na jakość wydruków.
- POJEMNIK HERMETYCZNY: filament przechowuj w szczelnym pojemniku, który chroni przed wilgocią i pyłem, np. w fabrycznym opakowaniu strunowym z umieszczonym w środku pochłaniaczem wilgoci. Można również użyć specjalnych pojemników na filament, worków próżniowych lub pojemników utrzymujących stałą wilgotność.
- UNIKANIE NAGŁYCH ZMIAN TEMPERATURY: unikaj nagłych zmian temperatury podczas przechowywania filamentu. Temperatura powinna być względnie stabilna.
- UNIKANIE MIEJSC ZAKURZONYCH: filamenty przechowuj z dala od miejsc, w których gromadzi się kurz. Cząstki kurzu mogą osadzać się na powierzchni filamentu i wpływać na jakość wydruków.
- UNIKANIE POZOSTAWIANIA FILAMENTU W DRUKARCE: pamiętaj, kiedy planujesz przerwę w drukowaniu należy filament usunąć z drukarki i schować go do szczelnie zamkniętego firmowego opakowania strunowego. Pozostawiony filament w drukarce jest narażony na wilgoć.
- SUSZENIE FILAMENTU*:* jeśli filament został narażony na wilgoć i wydaje się mieć problemy podczas drukowania, można go wysuszyć. Najlepiej korzystać z dedykowanego urządzenia do suszenia filamentu.

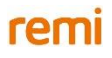

## **Ad. 4.**

#### PAMIĘTAJ O CZYSZCZENIU STOŁU DRUKARI

Regularne czyszczenie stołu drukarki utrzymuje jego powierzchnię w czystości i umożliwia lepszą przyczepność modeli przy druku.

Proszę stosować się do zaleceń podanych w trakcie [szkolenia.](https://druk3d.edu.pl/obsluga-drukarki-3d-flashforge-adventurer-3-kopia/lekcja-13-konserwacja-drukarki/)

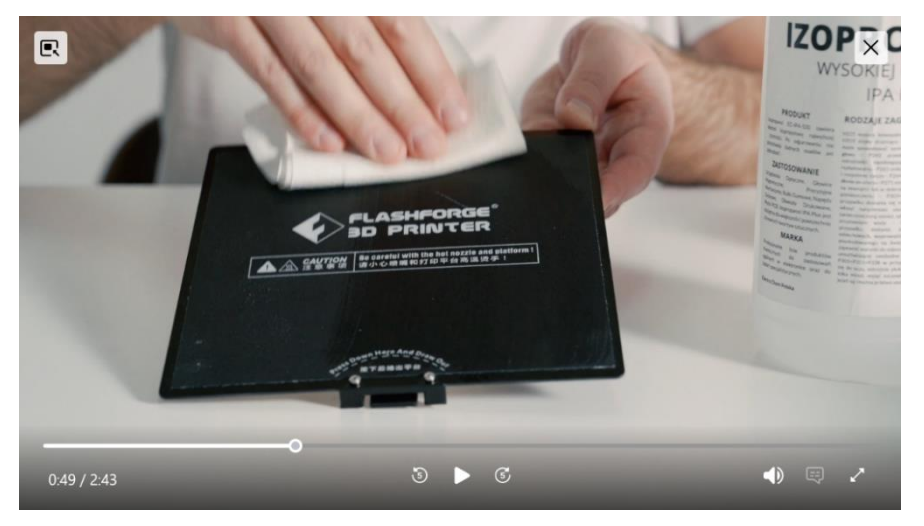

## **Ad. 5.**

### PAMIĘTAJ O CZYSZCZENIE DYSZY DRUKARKI

Zdarza się, że po wydruku w dyszy zostają niewielkie fragmenty filamentu.

Z biegiem czasu, mogą one wpływać na jakość kolejnych wydruków.

Jest to zjawisko normalne i nie świadczy o wadliwości sprzętu, czy filamentu.

Dlatego warto regularnie czyścić dyszę drukarki z zalegających resztek materiału, aby nie dopuścić do jej całkowitego zatkania się.

Proszę stosować się do zaleceń podanych w trakcie [szkolenia.](https://druk3d.edu.pl/obsluga-drukarki-3d-flashforge-adventurer-3-kopia/lekcja-12-odetkanie-dyszy/)

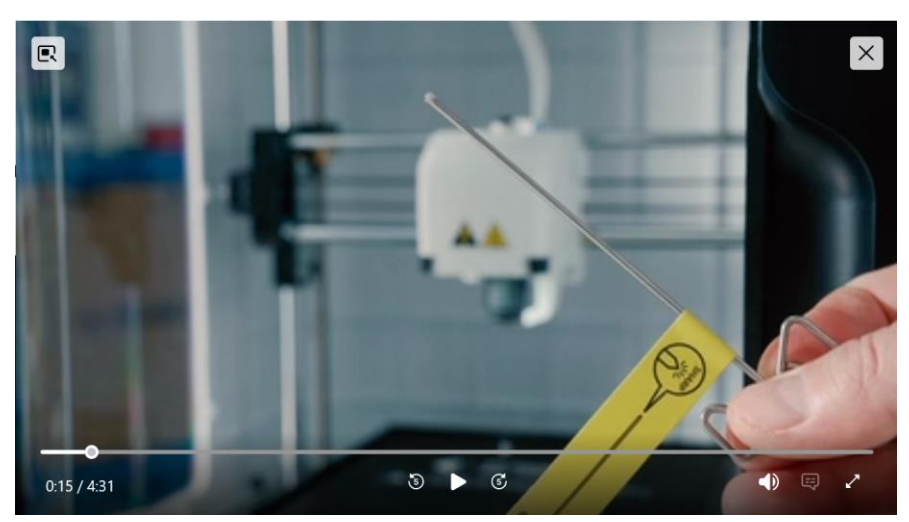

# **Powyższe porady są wynikiem przeprowadzenia wielogodzinnych prób druku z użyciem filamentów FLASHFIL.**

- Codziennie przez 3 tygodnie drukowaliśmy filamnetem FLASHFIL 6 8 modeli Korbo (po 2 szt. na raz), razem 108 szt. Czas jednego druku wynosił 1,5 – 2 godzin.
- W tym czasie filament był wymieniany na inny kolor co najmniej 6 razy.
- Przed drukiem zmieniono parametry drukarki zgodnie z zalecaniami producenta filamentu Flashfil.
- Przy druku 104 szt. modelu zauważyliśmy, że jakość wydruku nie jest już taka jak powinna być.

rem